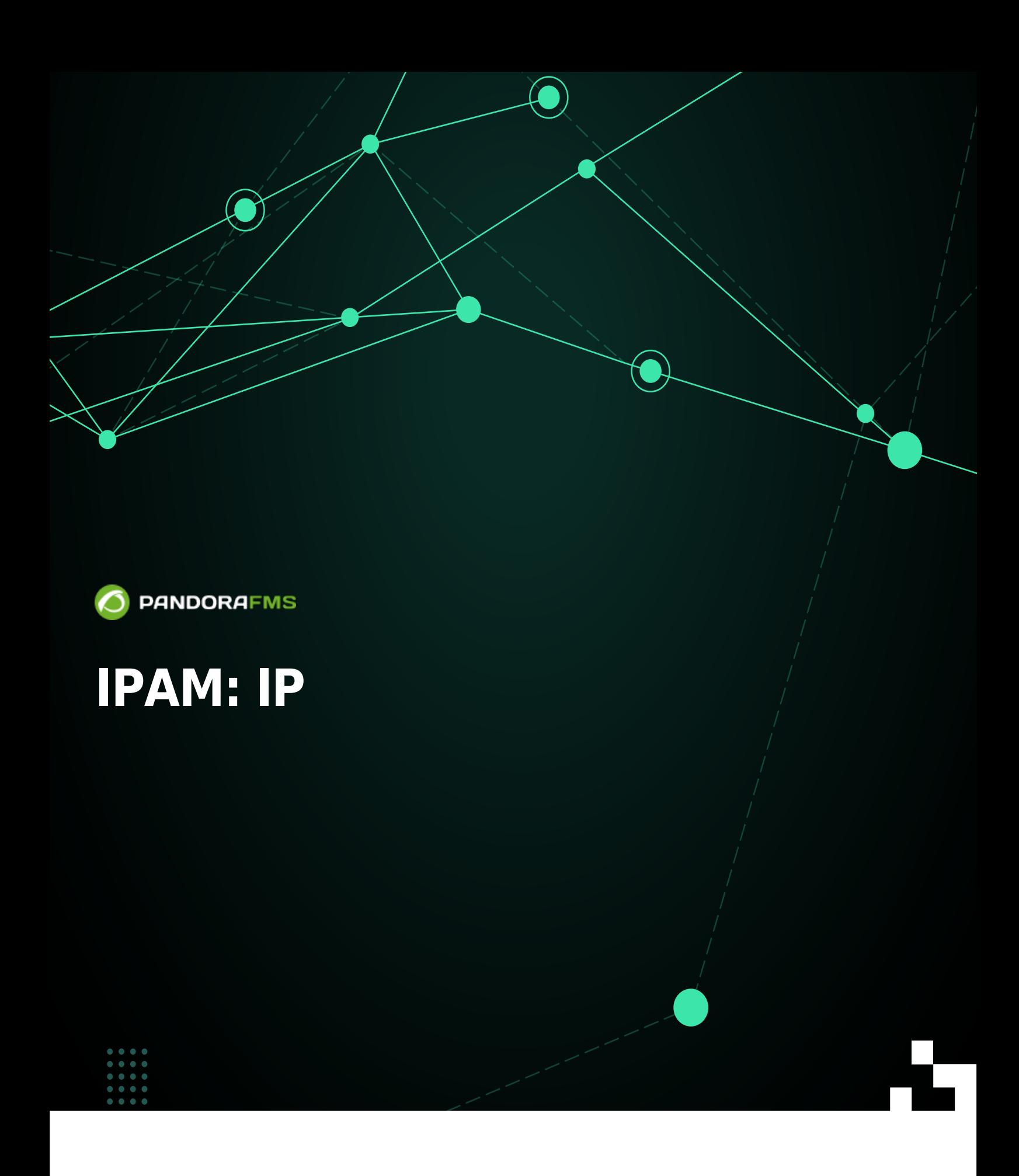

**HielFrom:** <https://pandorafms.com/manual/!775/> Permanent link: [https://pandorafms.com/manual/!775/ja/documentation/pandorafms/monitoring/11\\_ipam](https://pandorafms.com/manual/!775/ja/documentation/pandorafms/monitoring/11_ipam) 2024/03/18 21:03

# **IPAM: IP**

#### Pandora FMS

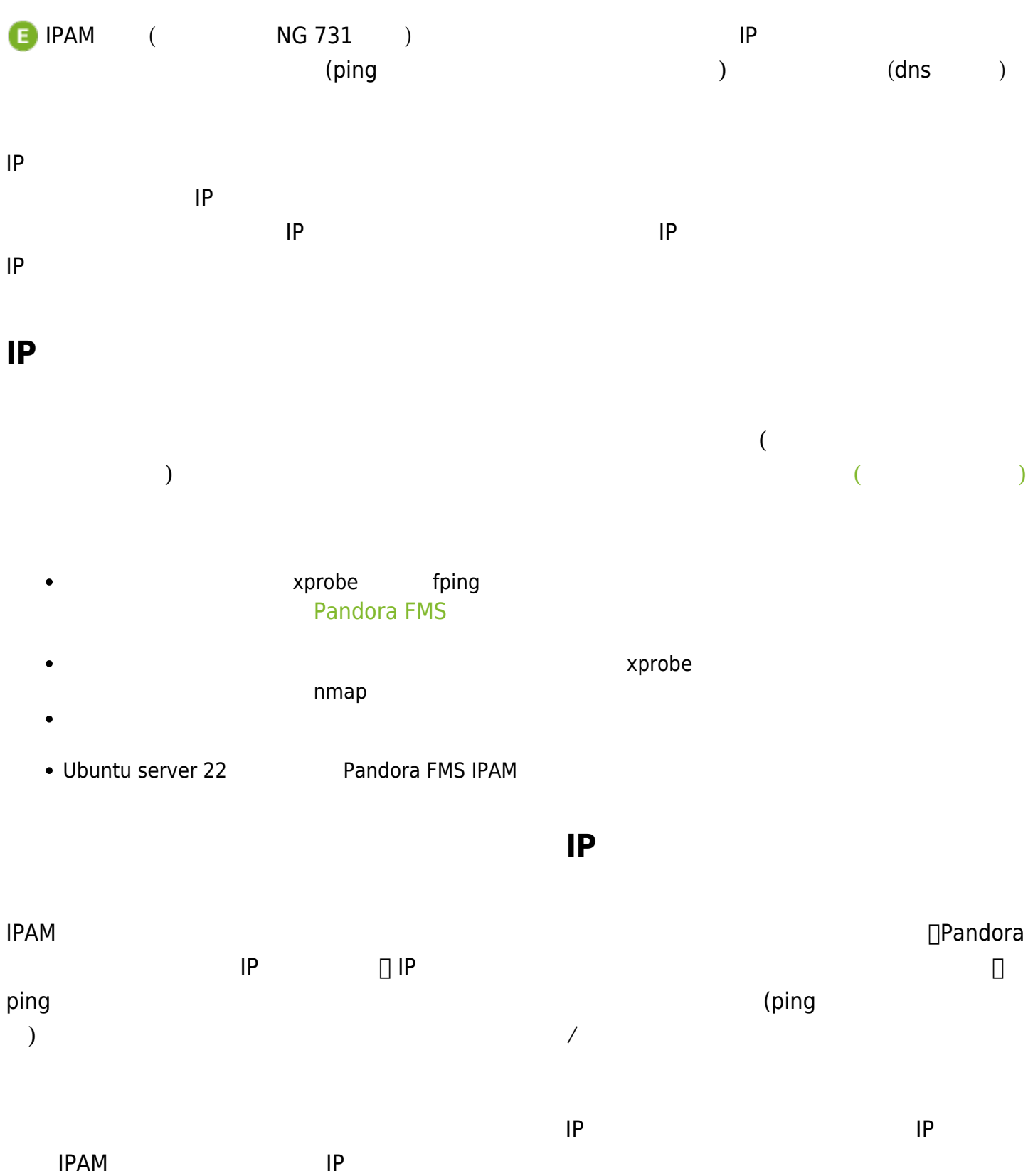

 $(Management)$  (admin tools) → IPAM → (Sites)

 $($ (Create) しいネットワークロケーション 作成するには、名前 入力します。デフォルトでは、親(Parent)  $(Create)$ (Update)  $($ (Management)  $(Admin tools) \rightarrow IPAM →$  (Network locations)  $($ 除(または、各行 選択して 削除(Delete) ボタン して複数 削除)、作成(Create) ボタン クリッ  $(Create)$ (Update)  $($  $\bullet$ 

<span id="page-3-0"></span> $\bigcirc$ 

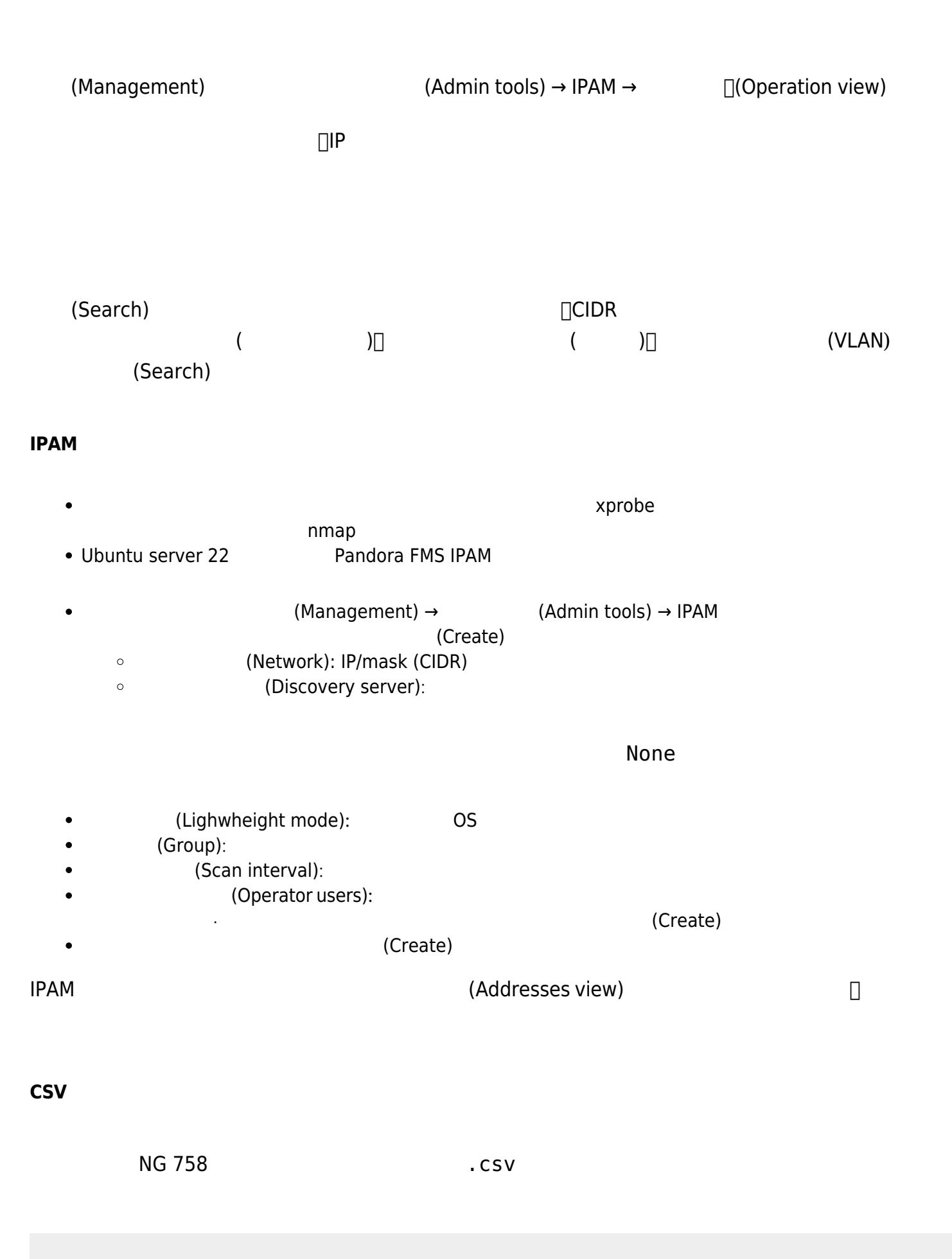

network,network name,description,location(ID),group(ID),monitoring(0 or 1),lightweight mode(0 or 1),scan interval(days),recon server(ID)

 $\bigcirc$ 

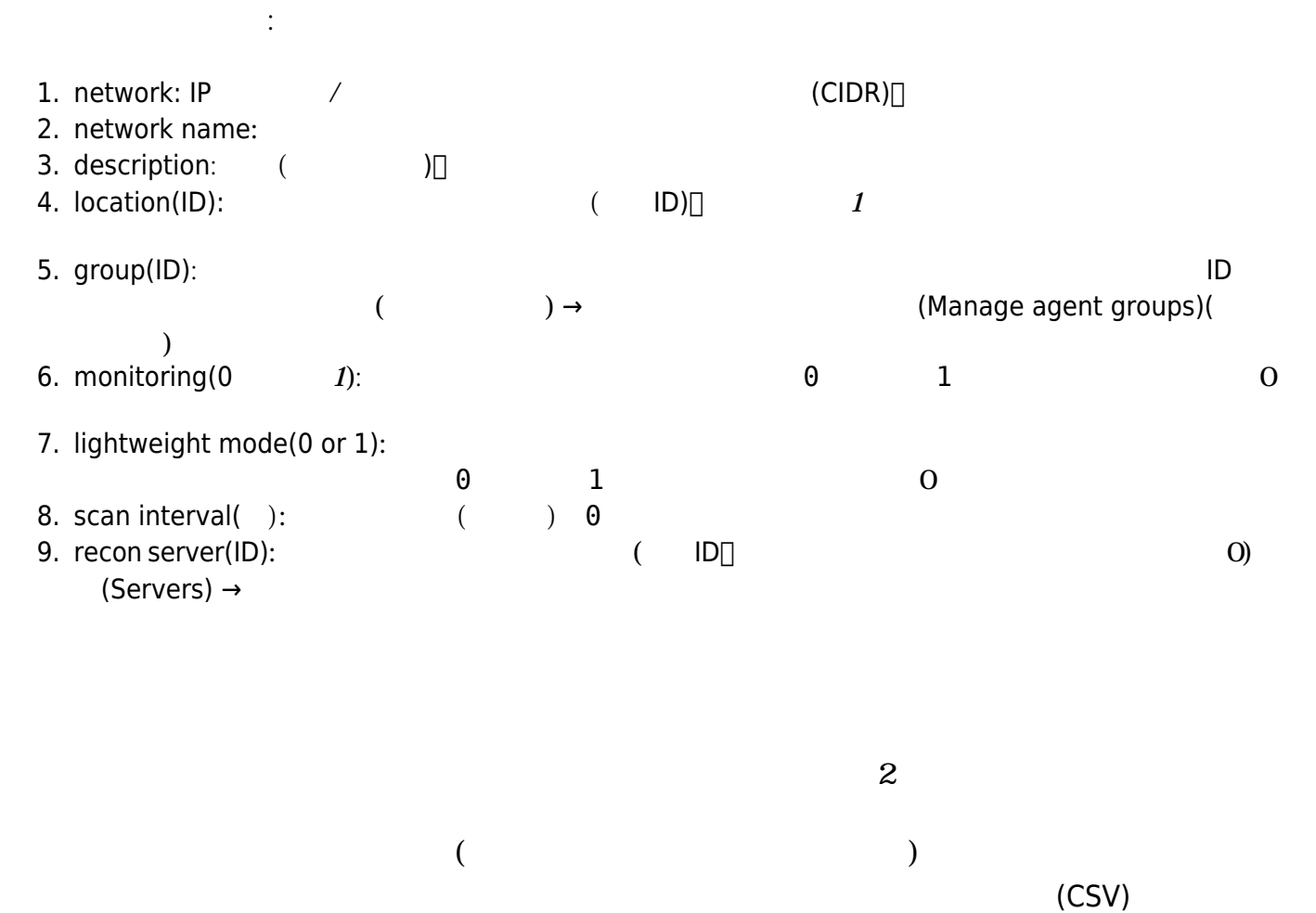

<span id="page-5-0"></span> $\Box$  IP  $\Box$ 

 $($   $)$   $2$ 

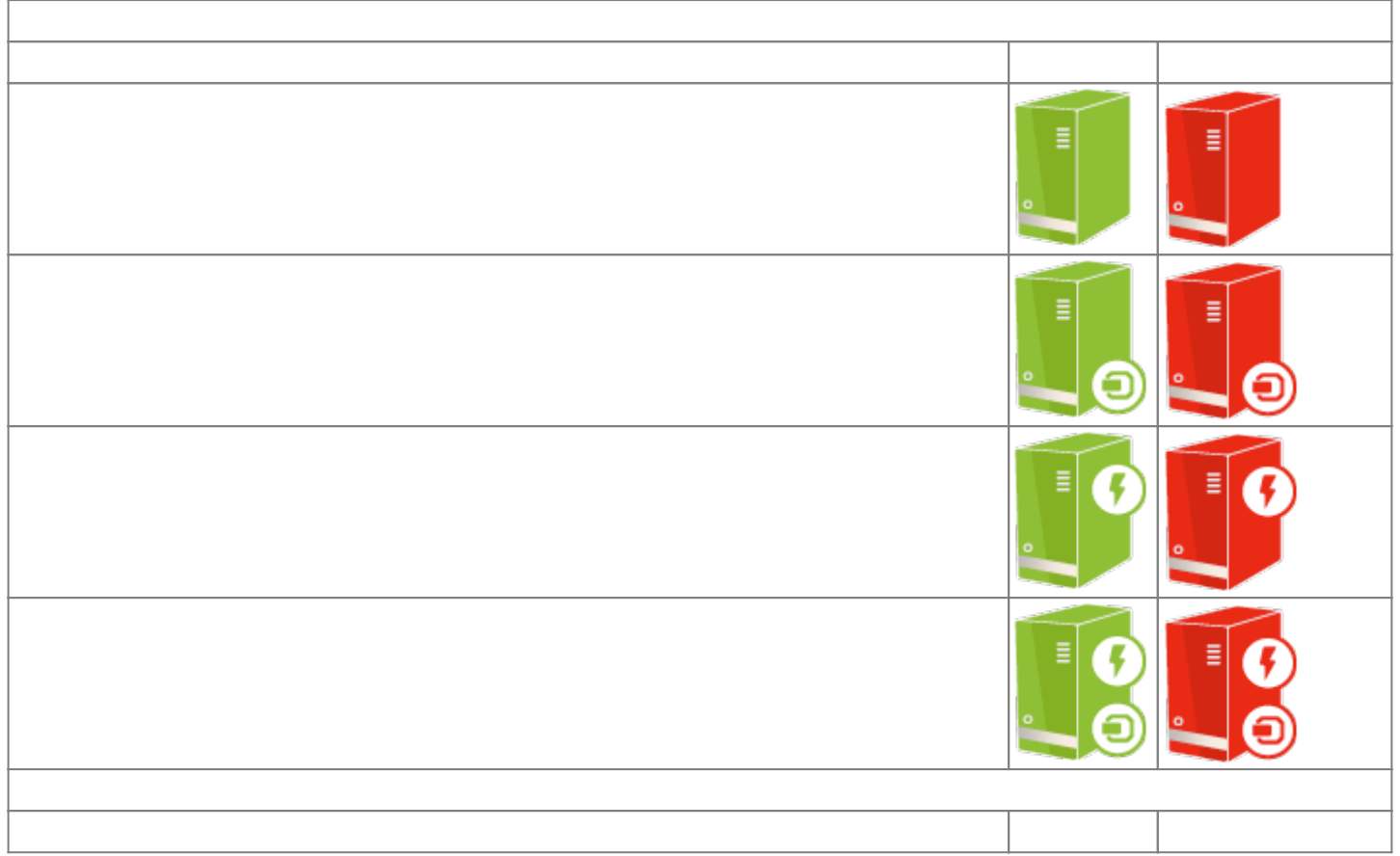

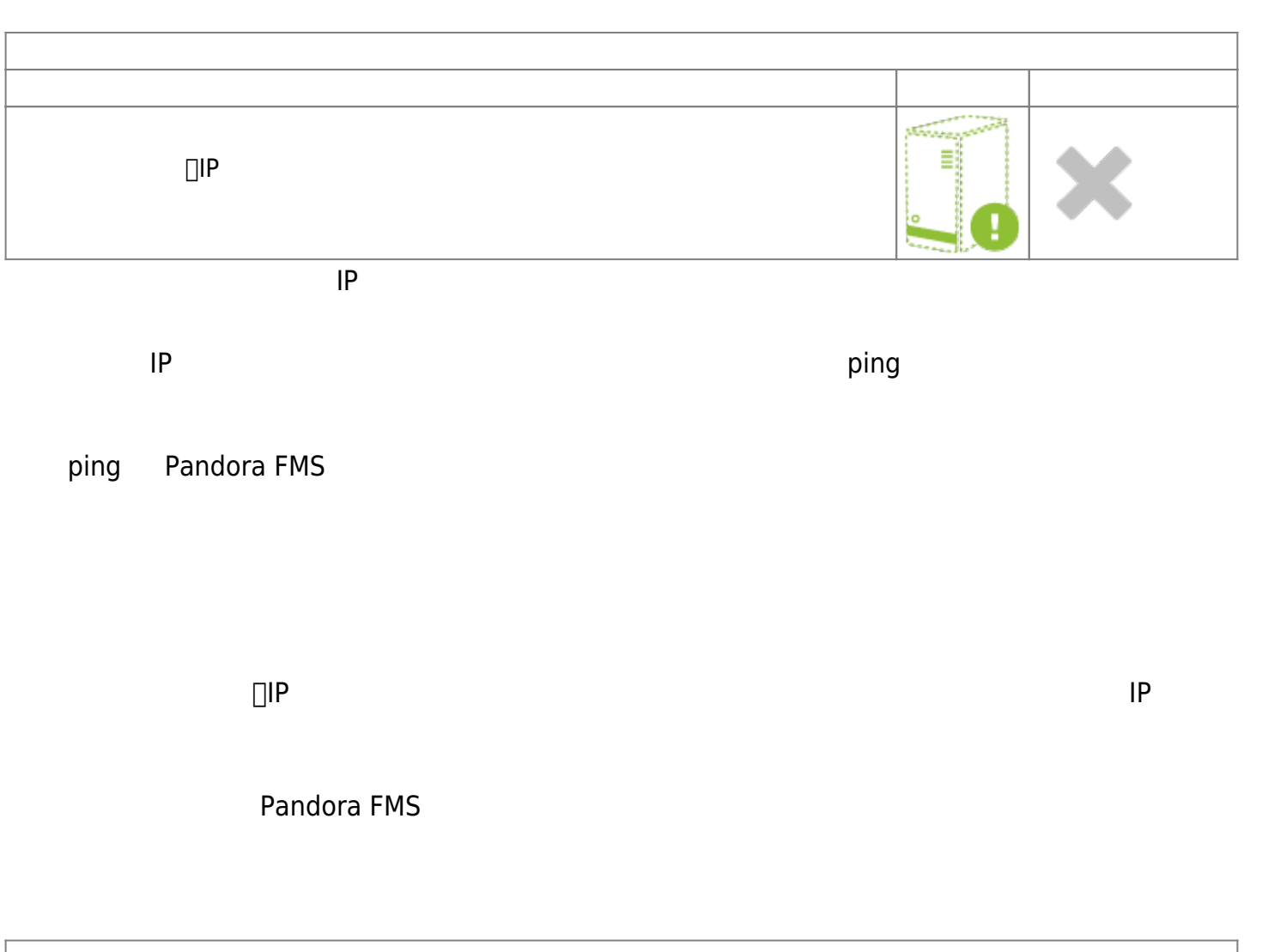

<span id="page-6-0"></span>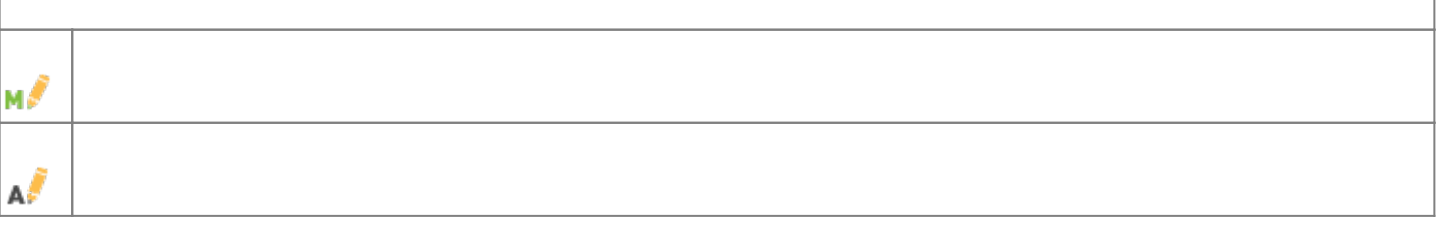

<span id="page-6-1"></span>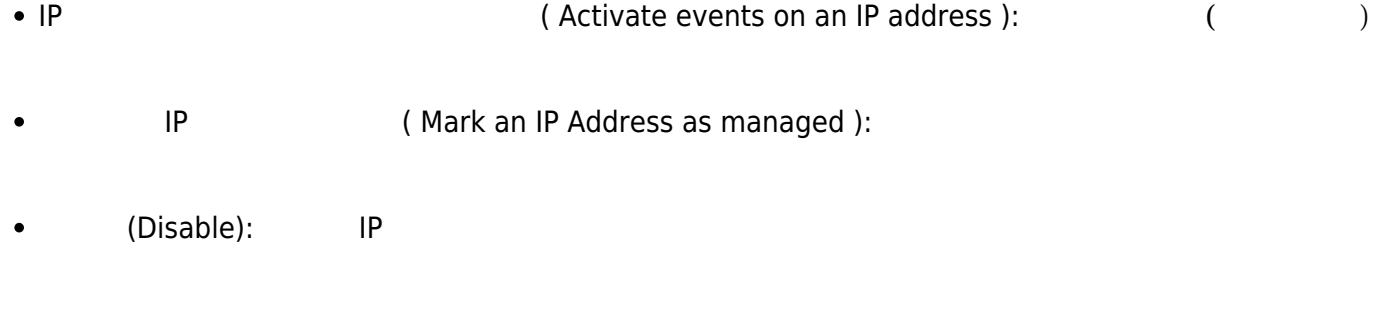

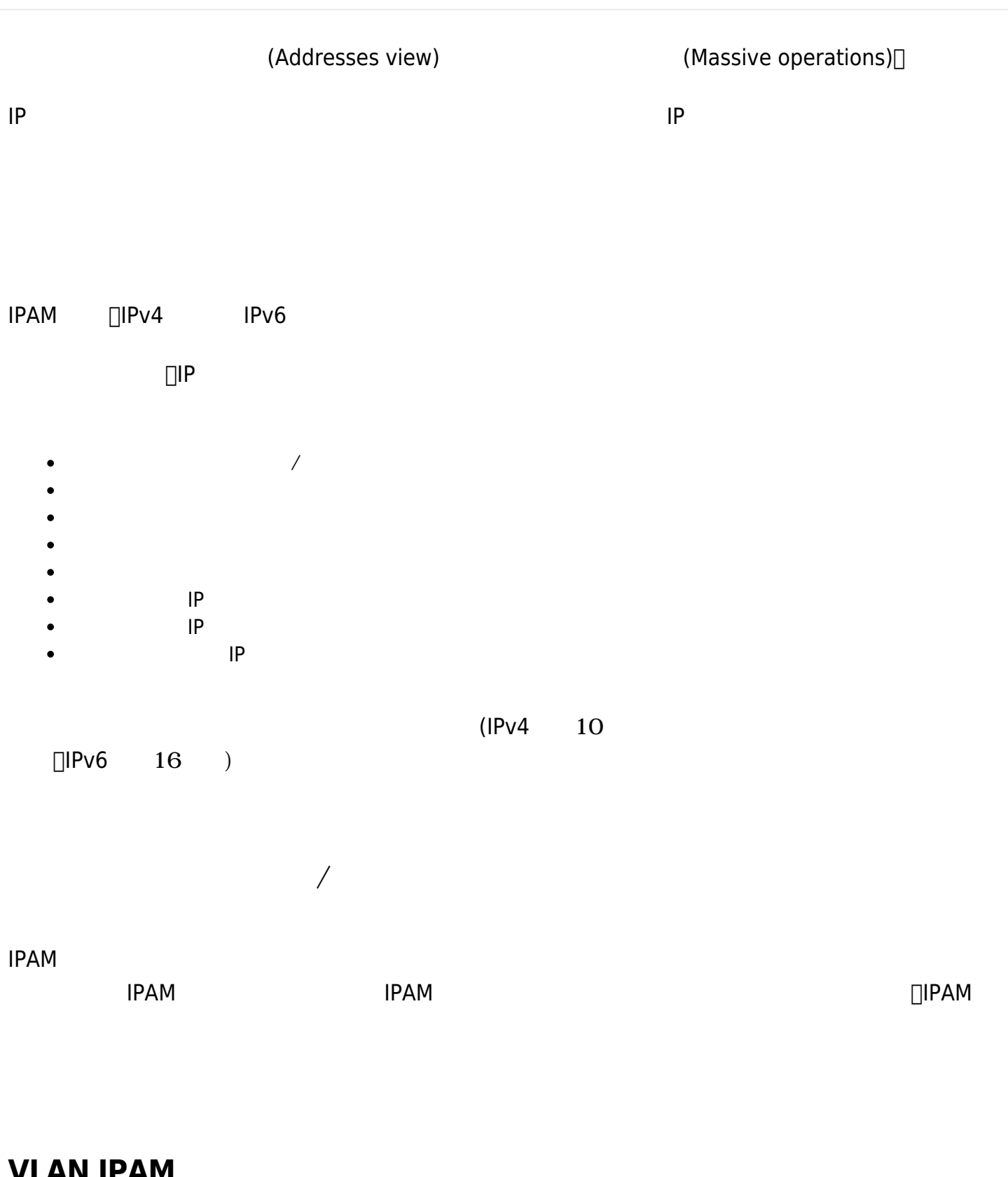

### <span id="page-7-0"></span>**VLAN IPAM**

(Management)  $(Admin tools) \rightarrow IPAM \rightarrow Vlan$  (Vlan config) Vlan(New Vlan) $\Box$ しい VLAN 作成するには、一意 名前 入力し、説明 オプションとして入力する必要があり

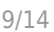

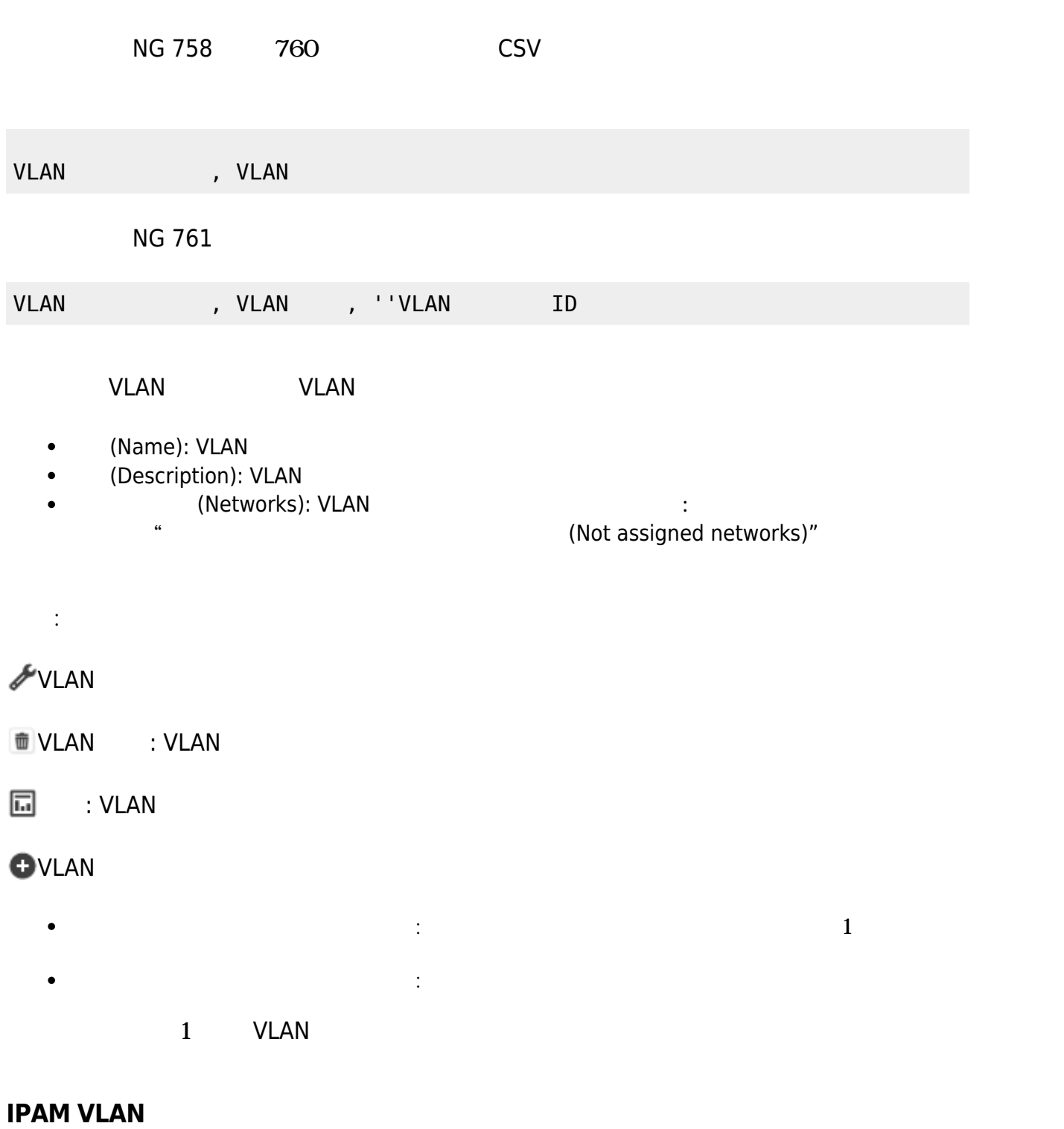

 $V$ LAN  $V$ 

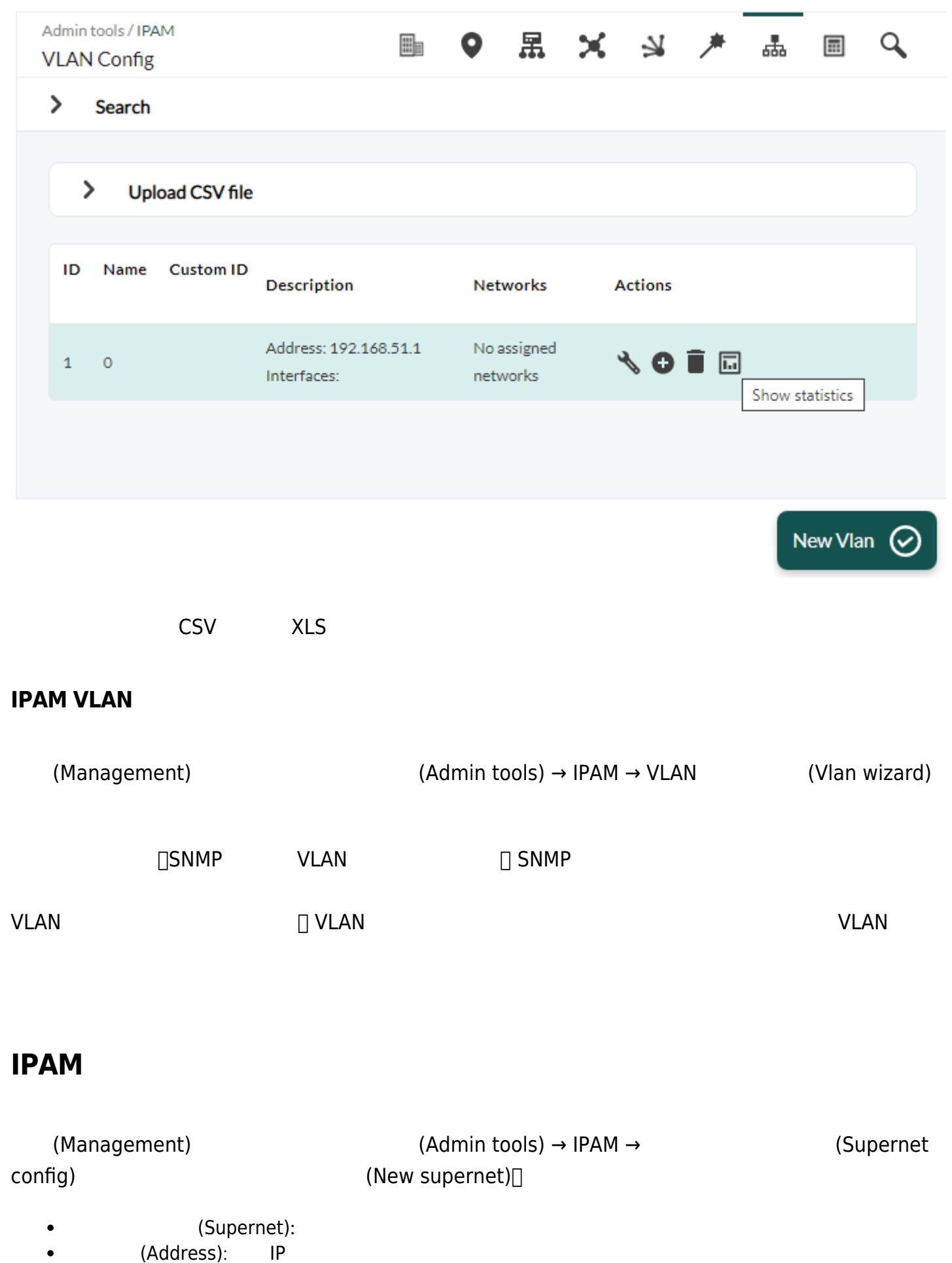

(Mask):  $\bullet$ 

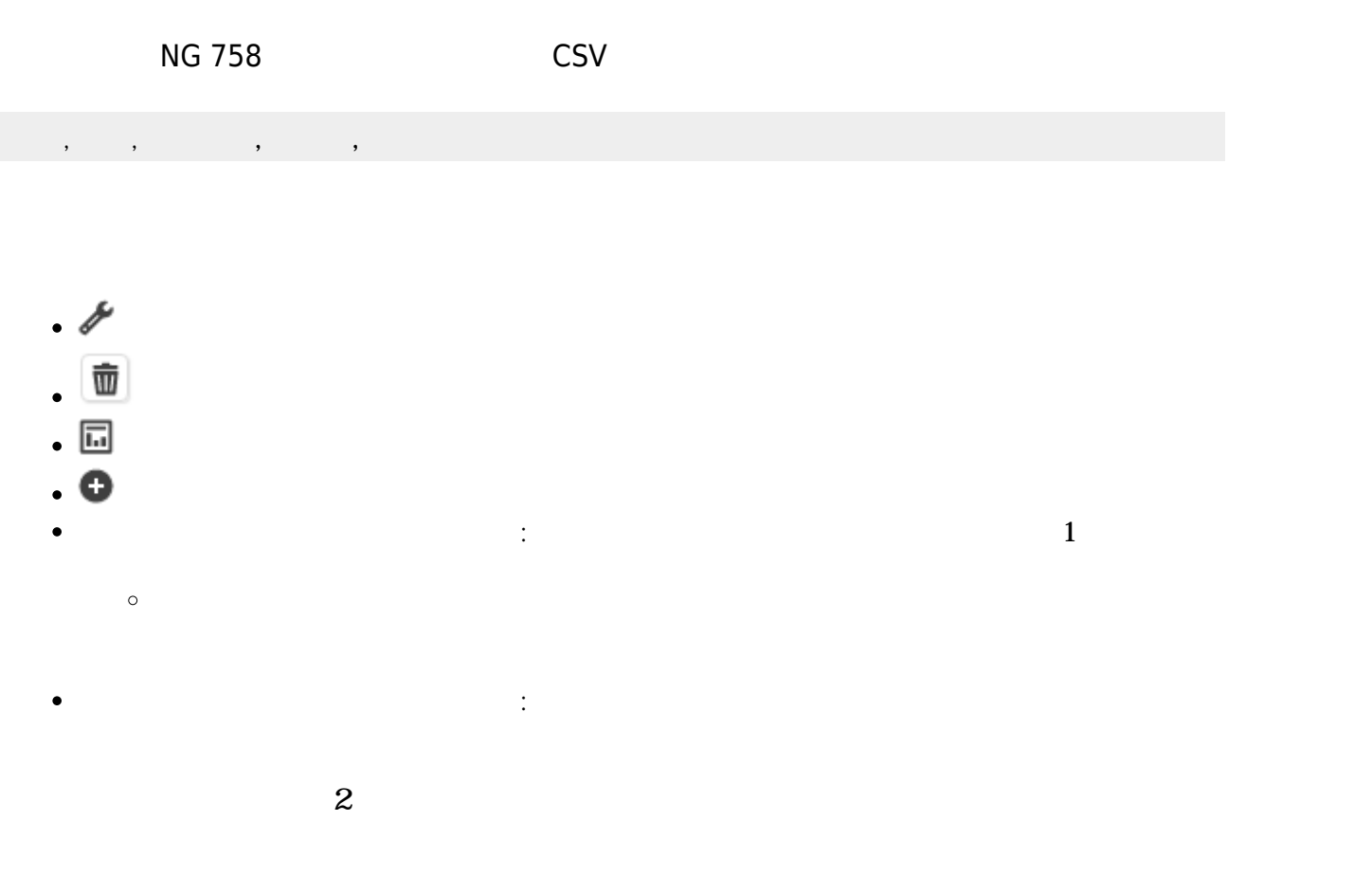

#### **IPAM スーパーネットマップ**

(Management)  $(Admin tools) \rightarrow IPAM \rightarrow (Supernet)$ map)

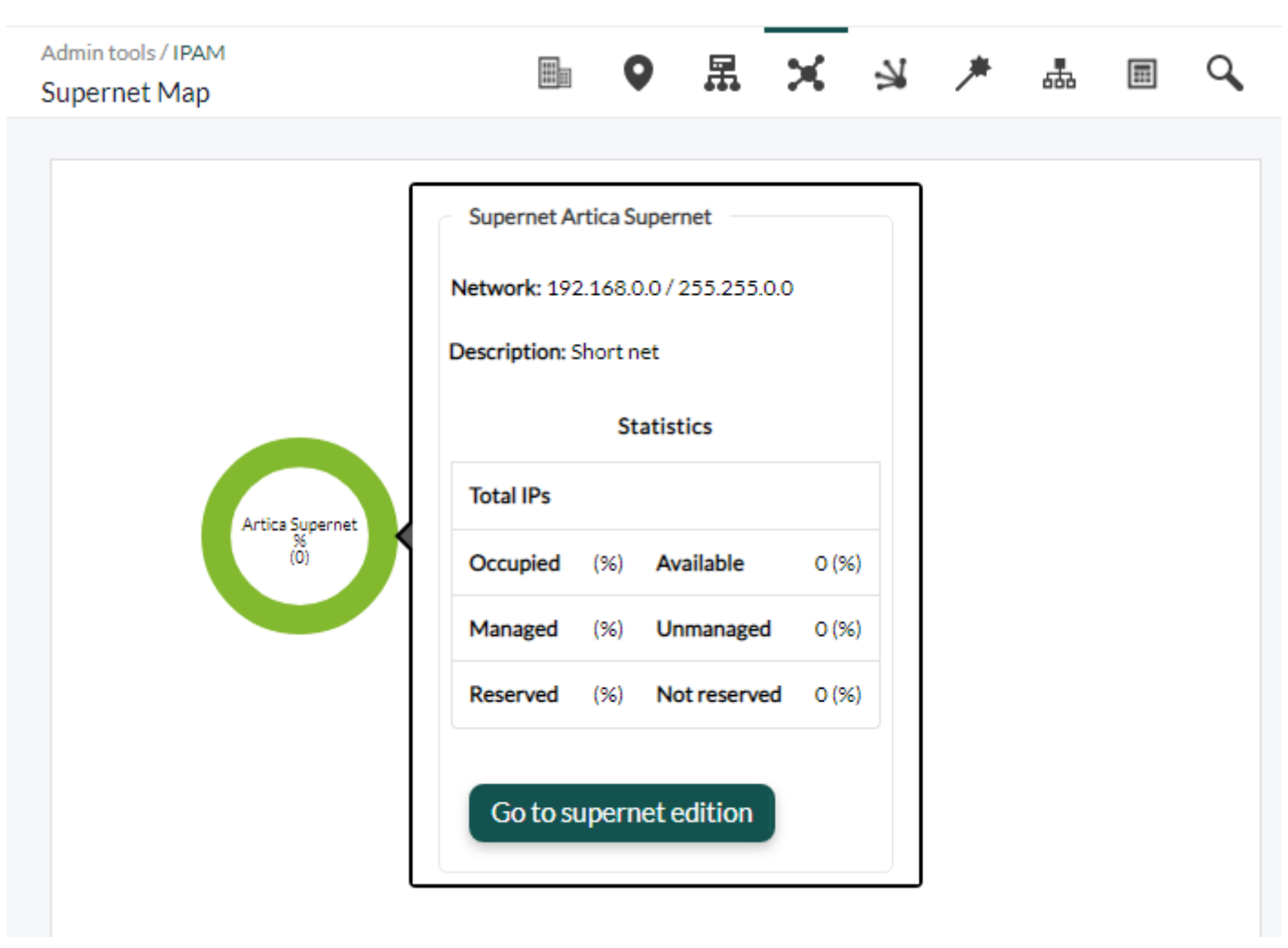

 $\mathbf 2$ 

- 
- 
- き IP  $\bullet$

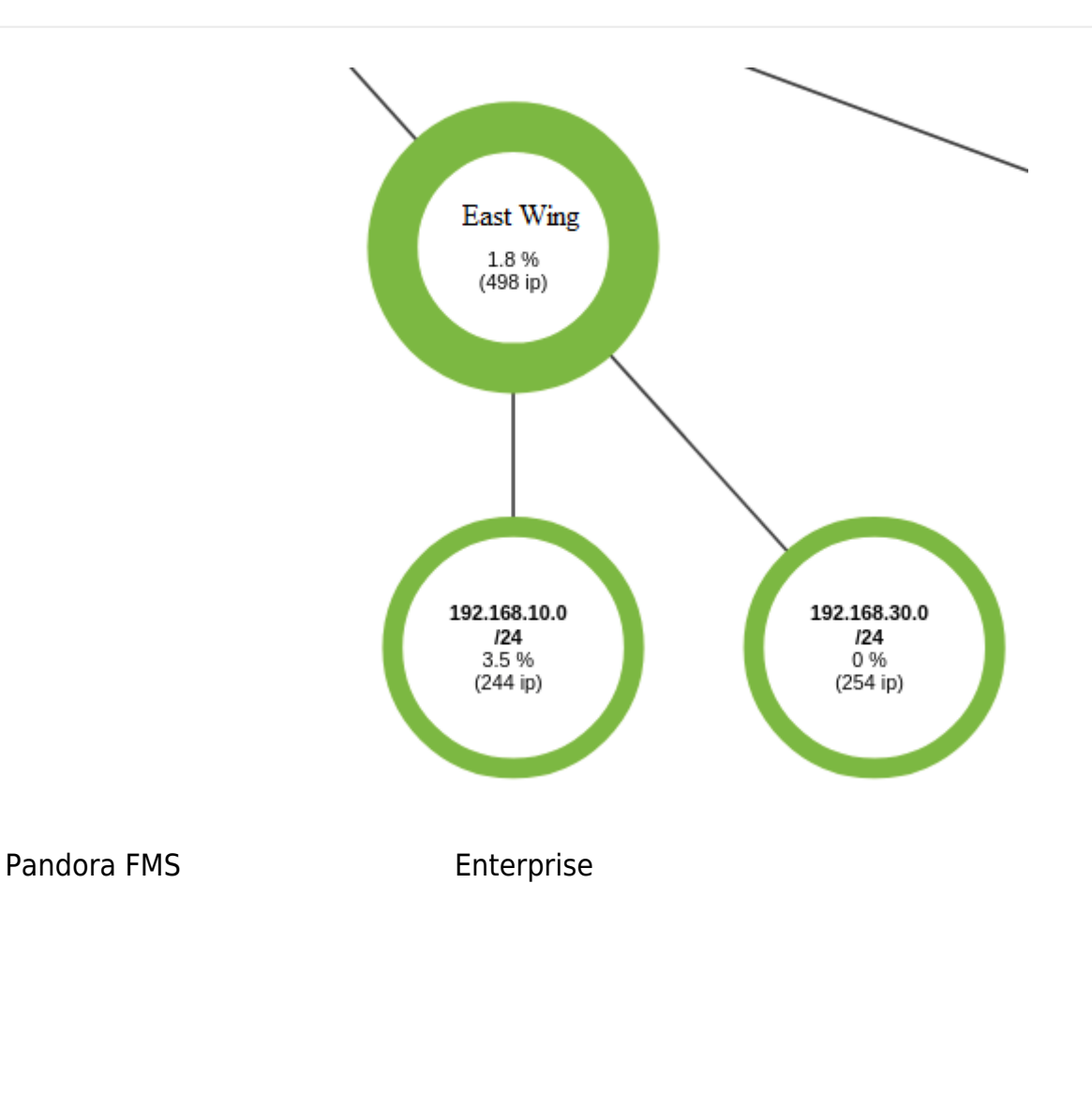

(Supernet Treeview)

 $(Management)$   $(Admin tools) \rightarrow IPAM \rightarrow$ 

 $\mathsf{Web}$ 

## **IPAM ネットワーク利用監視**

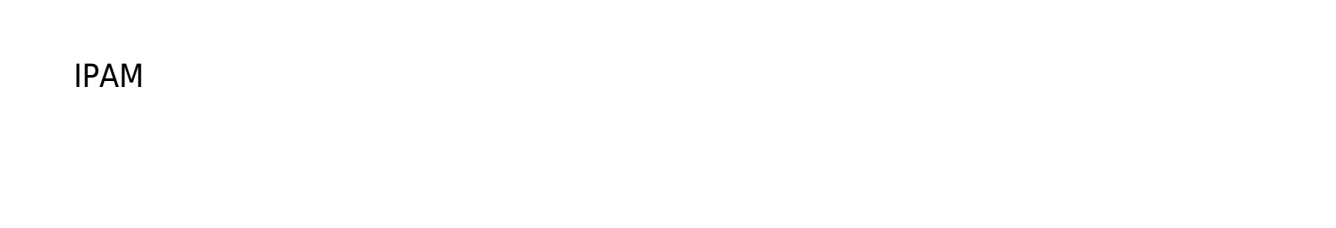

**IPAM\_<** > > Pandora コントリットワーク

- $IP$
- 全未使用 IP 数。
- $($  ) IP
- 全予約済 IP 数。  $\bullet$
- $IP$  (  $\angle$  )

## **DHCP IPAM**

[Pandora FMS IPAM DHCP](https://pandorafms.com/library/ipam-dhcp-tool/) Windows DHCP **DHCP** l PAM the state of the state of the state of the state of the state of the state of the state of the state of the state of the state of the state of the state of the state of the state of the state of the state of the stat Pandora FMS  $\bullet$ IPAM エージェントリール コレクション エージェントリール コレクション エージェントリール エージェント こうしゅうしゅうしゅうしゅうしゅうしゅうしゅうしゅ Windows® DHCP Pandora FMS Pandora FMS (Add-ons)

%ProgramFiles%\pandora\_agent\collections\ipam\ipam\_agent\_tool.exe

- [network] DHCP usage.
- [network] DHCP IP addresses available.
- [network] DHCP free IP addresses.
- [network] DHCP assigned IP addresses.
- [network] DHCP reserved IP addresses.

IP " " □ □PAM

**Pandora FMS**